# Problemi nell'esecuzione di OSPF in modalità NBMA e broadcast su Frame Relay Ī

## Sommario

[Introduzione](#page-0-0) **[Prerequisiti](#page-0-1) [Requisiti](#page-0-2)** [Componenti usati](#page-0-3) **[Convenzioni](#page-1-0)** [Nozioni di base](#page-1-1) [Problema](#page-3-0) **[Cause](#page-6-0) [Soluzione](#page-8-0)** [Informazioni correlate](#page-8-1)

# <span id="page-0-0"></span>Introduzione

In questa nota tecnica viene illustrato un problema delle route OSPF visualizzate nel database dello stato del collegamento ma non nella tabella di routing in un ambiente Frame Relay con rete completa. Per ulteriori scenari, vedere [Perché alcune route OSPF sono presenti nel database ma](//www.cisco.com/en/US/tech/tk365/technologies_tech_note09186a008009481a.shtml) [non nella tabella di routing?](//www.cisco.com/en/US/tech/tk365/technologies_tech_note09186a008009481a.shtml)

# <span id="page-0-1"></span>**Prerequisiti**

### <span id="page-0-2"></span>**Requisiti**

Questo documento è utile per conoscere i seguenti argomenti:

- $\cdot$  OSPF
- Frame Relav

### <span id="page-0-3"></span>Componenti usati

Il documento può essere consultato per tutte le versioni software o hardware. Tuttavia, la configurazione descritta in questo documento viene testata e aggiornata utilizzando le seguenti versioni software e hardware:

- Router Cisco serie 2500
- $\cdot$  Cisco IOS $^{\circledR}$  versione 12.2(24a)

Le informazioni discusse in questo documento fanno riferimento a dispositivi usati in uno specifico ambiente di emulazione. Su tutti i dispositivi menzionati nel documento la configurazione è stata

ripristinata ai valori predefiniti. Se la rete è operativa, valutare attentamente eventuali conseguenze derivanti dall'uso dei comandi.

### <span id="page-1-0"></span>**Convenzioni**

Per ulteriori informazioni sulle convenzioni usate, consultare il documento [Cisco sulle convenzioni](//www.cisco.com/en/US/tech/tk801/tk36/technologies_tech_note09186a0080121ac5.shtml) [nei suggerimenti tecnici](//www.cisco.com/en/US/tech/tk801/tk36/technologies_tech_note09186a0080121ac5.shtml).

### <span id="page-1-1"></span>Nozioni di base

L'esempio seguente utilizza un ambiente Frame Relay con mesh completa. Il diagramma di rete e le configurazioni sono mostrati di seguito:

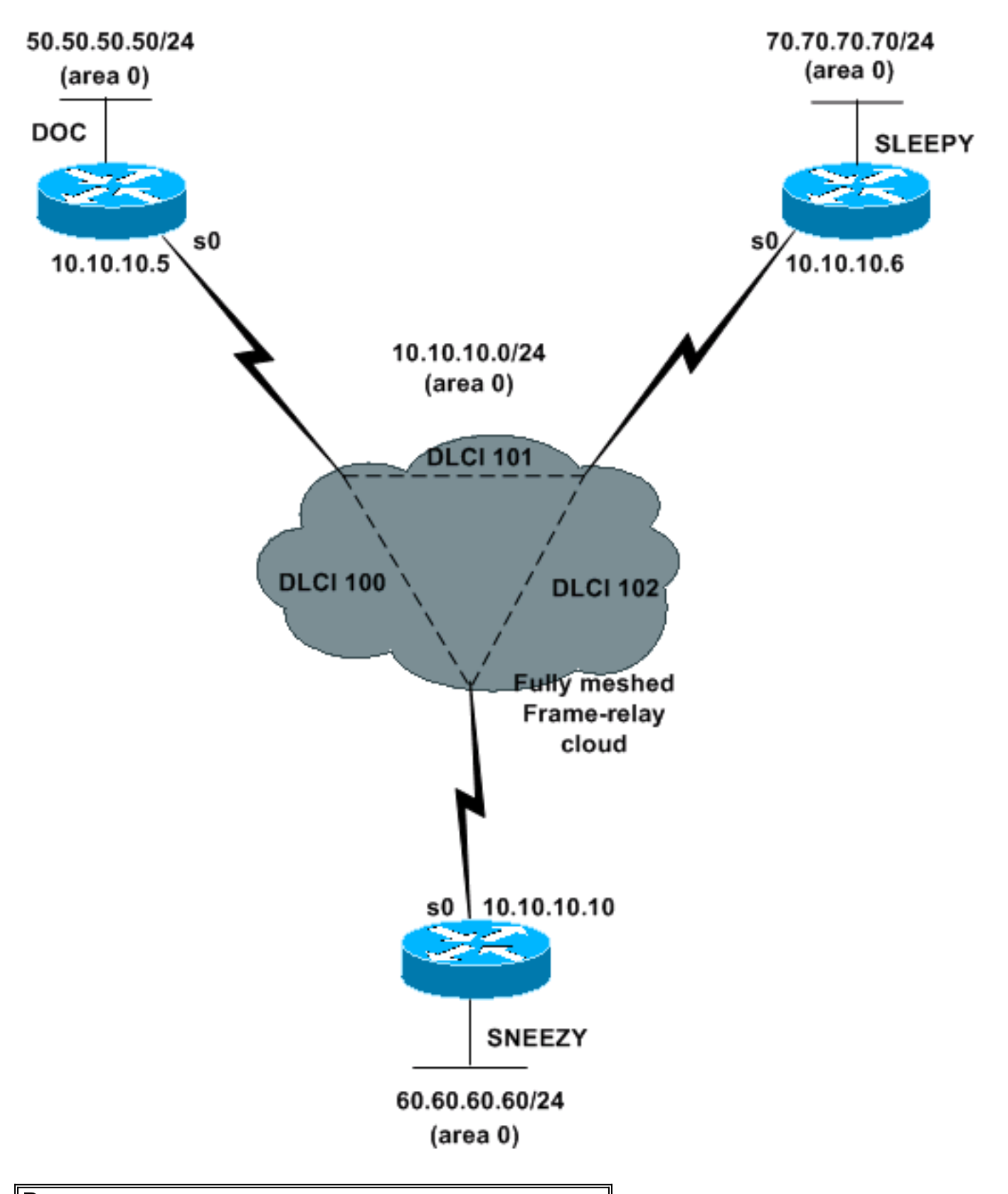

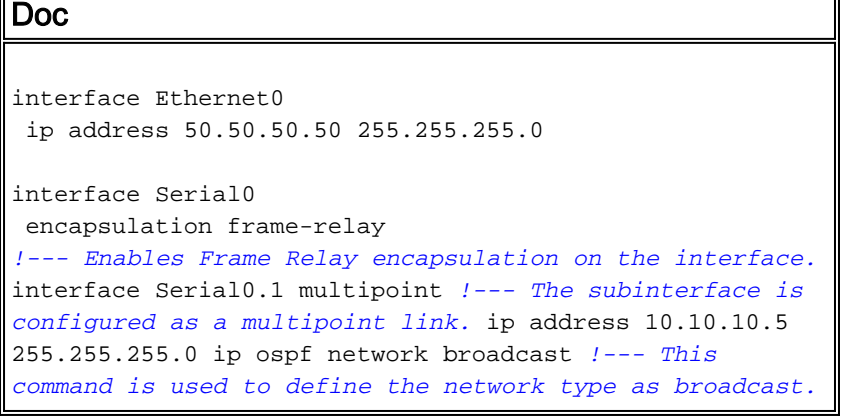

*!--- The network type is defined on nonbroadcast networks to !--- avoid configuring the neighbors explicitly.* frame-relay map ip 10.10.10.6 101 broadcast frame-relay map ip 10.10.10.10 100 broadcast *!--- To define the mapping between a destination protocol address !--- and the data-link connection identifier (DLCI) used to !--- connect to the destination address. !--- The broadcast keyword is used to forward broadcasts to !--- this address when broadcast/multicast is !-- disabled because of non-broadcast medium.* router ospf 1 network 0.0.0.0 255.255.255.255 area 0

#### Assonnato

interface Ethernet0 ip address 70.70.70.70 255.255.255.0

 interface Serial0 encapsulation frame-relay *!--- Enables Frame Relay encapsulation on the interface.* interface Serial0.1 multipoint *!--- The subinterface is configured as a multipoint link.* ip address 10.10.10.6 255.255.255.0 ip ospf network broadcast *!--- This command is used to define the network type as broadcast.* !--- The network type is defined on nonbroadcast networks to *!--- avoid configuring the neighbors explicitly.* frame-relay map ip 10.10.10.5 101 broadcast frame-relay map ip 10.10.10.10 102 broadcast *!--- To define the mapping between a destination protocol address !--- and the DLCI used to connect to the destination address. !--- The broadcast keyword is used to forward broadcasts to !--- this address when broadcast/multicast is !--- disabled because of nonbroadcast medium.* router ospf 1 network 0.0.0.0 255.255.255.255 area 0

#### Starnutire

interface Ethernet0 ip address 60.60.60.60 255.255.255.0

 interface Serial0 encapsulation frame-relay *!--- Enables Frame Relay encapsulation on the interface.* interface Serial0.1 multipoint *!--- The subinterface is configured as a multipoint link.* ip address 10.10.10.10 255.255.255.0 ip ospf network broadcast *!--- This command is used to define the network type as broadcast. !--- The network type is defined on nonbroadcast networks to !--- avoid configuring the neighbors explicitly.* frame-relay map ip 10.10.10.5 100 broadcast frame-relay map ip 10.10.10.6 102 broadcast *!--- To define the mapping between a destination protocol address !--- and the DLCI used to connect to the destination address. !--- The broadcast keyword is used to forward broadcasts to !--- this address when broadcast/multicast is !--- disabled because of nonbroadcast medium.* router ospf 1 network 0.0.0.0 255.255.255.255 area 0

## <span id="page-3-0"></span>Problema

Inizialmente, tutti i router hanno tutte le route nelle tabelle adiacenti. Si verifica un evento che causa il rilascio reciproco di Doc e Sleepy dalle rispettive tabelle adiacenti. Dalle tabelle adiacenti riportate in questa sezione, è possibile osservare che la tabella adiacente Doc non ha la voce 70.70.70.70 e la tabella adiacente Sleepy non ha la voce 50.50.50.50.

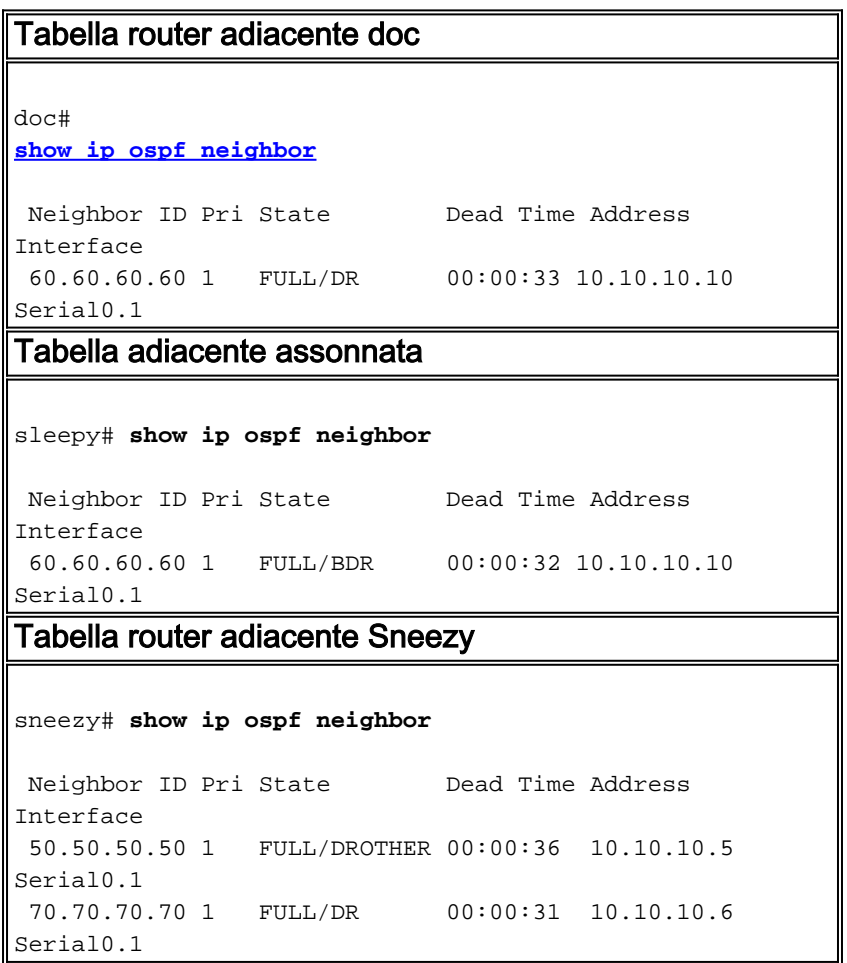

Inoltre, Doc perde tutte le route OSPF dalla propria tabella di routing e Sleepy e Sneezy non hanno più 50.50.50.0 (subnet LAN del documento) nelle proprie tabelle di routing.

```
Tabella di routing dei documenti
doc#
show ip route
 Gateway of last resort is not set
      10.0.0.0 255.255.255.0 is subnetted, 1 subnets
 C 10.10.10.0 is directly connected, Serial0.1
      50.0.0.0 255.255.255.0 is subnetted, 1 subnets
 C 50.50.50.0 is directly connected, Ethernet0
Tabella di routing inattiva
sleepy# show ip route
 Gateway of last resort is not set
     10.0.0.0/ 24 is subnetted, 1 subnets
 C 10.10.10.0 is directly connected, Serial0.1
     60.0.0.0/ 24 is subnetted, 1 subnets
 O 60.60.60.0 [110/ 11175] via 10.10.10.10, 00:
07: 25, Serial0.1
      70.0.0.0/ 24 is subnetted, 1 subnets
 C 70.70.70.0 is directly connected, Ethernet0
Tabella di routing starnuto
```

```
sneezy# show ip route
 Gateway of last resort is not set
      10.0.0.0/ 24 is subnetted, 1 subnets
 C 10.10.10.0 is directly connected, Serial0.1
      60.0.0.0/ 24 is subnetted, 1 subnets
 C 60.60.60.0 is directly connected, Ethernet0
      70.0.0.0/ 24 is subnetted, 1 subnets
 O 70.70.70.0 [110/ 11175] via 10.10.10.6, 00: 07:
53, Serial0.1
```
Sebbene il documento non abbia alcuna route OSPF nella tabella di routing, si può vedere dall'output sottostante che ha un database OSPF completo.

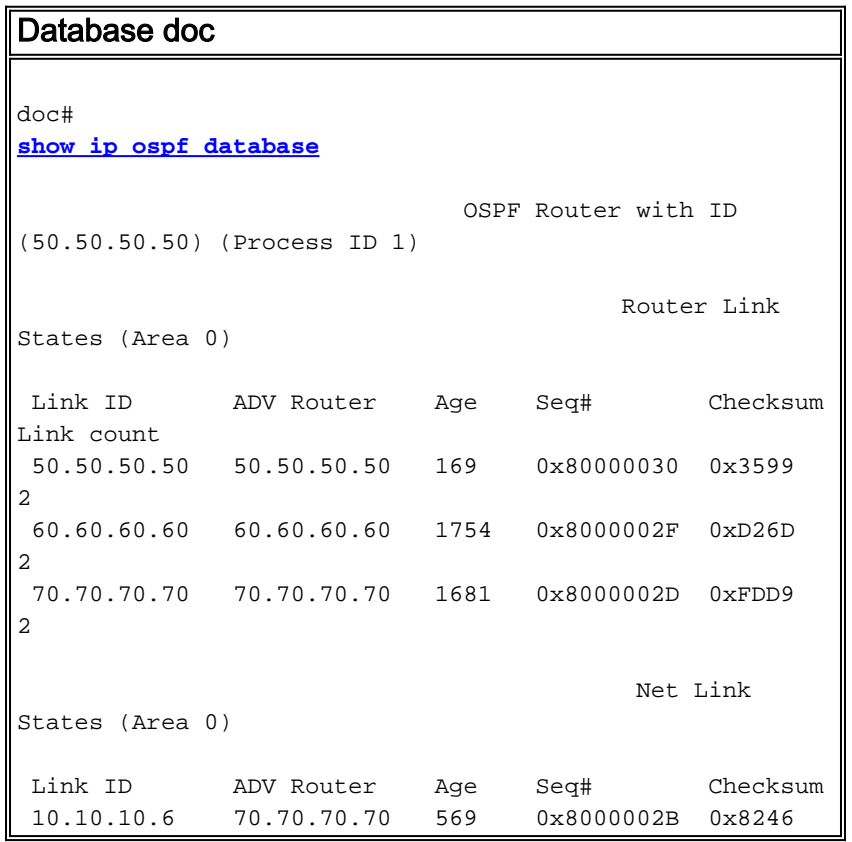

Lo stato del collegamento di rete è uno stato del collegamento generato dal router designato (DR) che descrive tutti i router collegati alla rete. Nell'output seguente, il DR non elenca l'ID del router doc (50.50.50.50) come router collegato, il che rappresenta un'interruzione del modello di trasmissione. Pertanto, Doc non installa alcuna route OSPF appresa tramite la rete Frame Relay.

```
Stato collegamento di rete
doc#
show ip ospf database network 10.10.10.6
                                             Net Link
States (Area 0)
 LS Type: Network Links
 Link State ID: 10.10.10.6 (address of Designated
Router)
 Advertising Router: 70.70.70.70
 Network Mask: 255.255.255.0
```
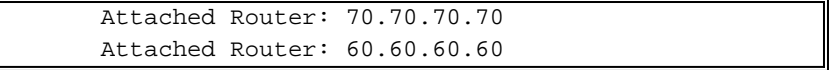

Un altro modo di vedere questo è che Doc dichiara Sneezy come un DR e si aspetta che Sneezy generi uno stato di collegamento di rete. Tuttavia, poiché Sneezy non è un DR, non genera uno stato collegamento di rete, che a sua volta non consente a Doc di installare alcun percorso nella sua tabella di routing.

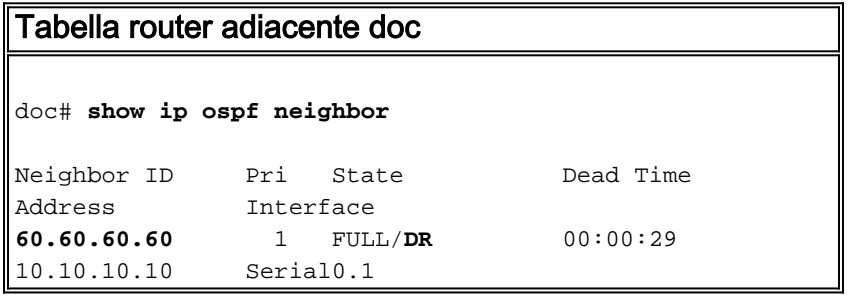

#### <span id="page-6-0"></span>**Cause**

In base al database, il DR per il cloud Frame Relay è inattivo. Tuttavia, Sleepy non vede Doc come router adiacente OSPF. Come mostrato nell'esempio, il ping tra Sleepy e Doc ha esito negativo:

sleepy# **ping 10.10.10.5**

Type escape sequence to abort. Sending 5, 100- byte ICMP Echos to 10.10.10.5, timeout is 2 seconds: .....

vedono come vicini. Questo è l'evento che ha attivato il problema:

Success rate is 0 percent (0/ 5) Dall'output del comando show frame-relay map in Sleepy, è possibile vedere che il DLCI che va a Doc è inattivo. Questo spiega perché Sleepy non può eseguire il ping tra Doc e perché non si

```
sleepy# show frame-relay map
Serial0.1 (up): ip 10.10.10.5 dlci 101( 0x65,0x1850), static,
               broadcast,
               CISCO, status defined, inactive
Serial0.1 (up): ip 10.10.10.10 dlci 102( 0x66,0x1860), static,
               broadcast,
               CISCO, status defined, active
```
Poiché il PVC tra Doc e Sleepy è interrotto e il collegamento di Doc al router designato (DR) è interrotto, Doc dichiara tutte le LSA da Sneezy (che non è un DR) come irraggiungibili. Il modello di trasmissione su Frame Relay funziona correttamente se il cloud Frame Relay è completamente mesh. Se alcuni circuiti virtuali permanenti (PVC) vengono interrotti, è possibile che si verifichino problemi nel database OSPF. Questo problema è evidente nell'output del comando show ip ospf database router, mostrato di seguito, che visualizza il messaggio Router avanzato non

raggiungibile.

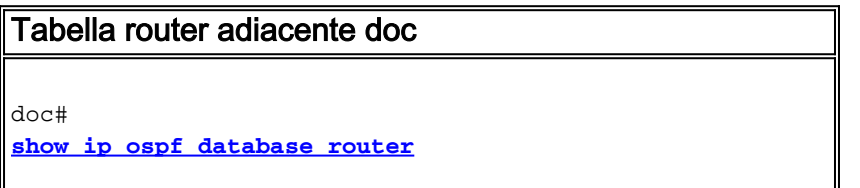

 OSPF Router with ID (50.50.50.50) (Process ID 1) Router Link States (Area 0) LS age: 57 Options: (No TOS-capability, DC) LS Type: Router Links Link State ID: 50.50.50.50 Advertising Router: 50.50.50.50 LS Seq Number: 800000D4 Checksum: 0x355D Length: 48 Number of Links: 2 Link connected to: a Transit Network (Link ID) Designated Router address: 10.10.10.10 (Link Data) Router Interface address: 10.10.10.5 Number of TOS metrics: 0 TOS 0 Metrics: 64 Link connected to: a Stub Network (Link ID) Network/subnet number: 50.50.50.0 (Link Data) Network Mask: 255.255.255.0 Number of TOS metrics: 0 TOS 0 Metrics: 10 **Adv Router is not-reachable** LS age: 367 Options: (No TOS-capability, DC) LS Type: Router Links Link State ID: 60.60.60.60 Advertising Router: 60.60.60.60 LS Seq Number: 800000C9 Checksum: 0xC865 Length: 48 Number of Links: 2 Link connected to: a Transit Network (Link ID) Designated Router address: 10.10.10.6 (Link Data) Router Interface address: 10.10.10.10 Number of TOS metrics: 0 TOS 0 Metrics: 64 Link connected to: a Stub Network (Link ID) Network/subnet number: 60.60.60.0 (Link Data) Network Mask: 255.255.255.0 Number of TOS metrics: 0 TOS 0 Metrics: 10 **Adv Router is not-reachable** LS age: 53 Options: (No TOS-capability, DC) LS Type: Router Links Link State ID: 70.70.70.70 Advertising Router: 70.70.70.70 LS Seq Number: 800000CA Checksum: 0xEDD4 Length: 48 Number of Links: 2 Link connected to: a Transit Network

```
 (Link ID) Designated Router address: 10.10.10.6
  (Link Data) Router Interface address: 10.10.10.6
  Number of TOS metrics: 0
    TOS 0 Metrics: 64
 Link connected to: a Stub Network
  (Link ID) Network/subnet number: 70.70.70.0
  (Link Data) Network Mask: 255.255.255.0
  Number of TOS metrics: 0
    TOS 0 Metrics: 10
```
# <span id="page-8-0"></span>**Soluzione**

Quando si configura OSPF per l'esecuzione su una rete ad accesso multiplo, broadcast o non broadcast, tutti i dispositivi devono essere in grado di comunicare direttamente (almeno) con il router designato. Il broadcast e il modello NBMA si basano sul cloud Frame Relay completamente mesh. Se un PVC (Permanent Virtual Circuit) si blocca, il cloud non è più completamente mesh e l'OSPF non funziona correttamente.

In un ambiente Frame Relay, se il layer 2 è instabile, come nell'esempio riportato, non è consigliabile utilizzare una rete di broadcast OSPF. Utilizzare invece OSPF point-to-multipoint.

## <span id="page-8-1"></span>Informazioni correlate

- [Risoluzione dei problemi OSPF](//www.cisco.com/en/US/tech/tk365/technologies_tech_note09186a00800949f7.shtml?referring_site=bodynav)
- [Guida alla progettazione OSPF](//www.cisco.com/en/US/tech/tk365/technologies_white_paper09186a0080094e9e.shtml?referring_site=bodynav)
- [Spiegazione dei problemi dei router adiacenti OSPF](//www.cisco.com/en/US/tech/tk365/technologies_tech_note09186a0080094050.shtml?referring_site=bodynav)
- [Configurazioni iniziali per OSPF su collegamenti non broadcast](//www.cisco.com/en/US/tech/tk365/technologies_tech_note09186a008009470d.shtml?referring_site=bodynav)
- [Configurazioni iniziali per OSPF su sottointerfacce Frame Relay](//www.cisco.com/en/US/tech/tk365/technologies_configuration_example09186a0080094054.shtml?referring_site=bodynav)
- [Pagina di supporto per il routing IP](//www.cisco.com/en/US/tech/tk365/tsd_technology_support_protocol_home.html?referring_site=bodynav)
- [Pagina di supporto del protocollo OSPF](//www.cisco.com/en/US/tech/tk365/tk480/tsd_technology_support_sub-protocol_home.html?referring_site=bodynav)
- [Documentazione e supporto tecnico Cisco Systems](//www.cisco.com/cisco/web/support/index.html?referring_site=bodynav)